## **Описание проблемы**

Нет возможности выбрать материал трубы для участка (список материалов пуст). На рисунке 1 представлены три случая данной проблемы.

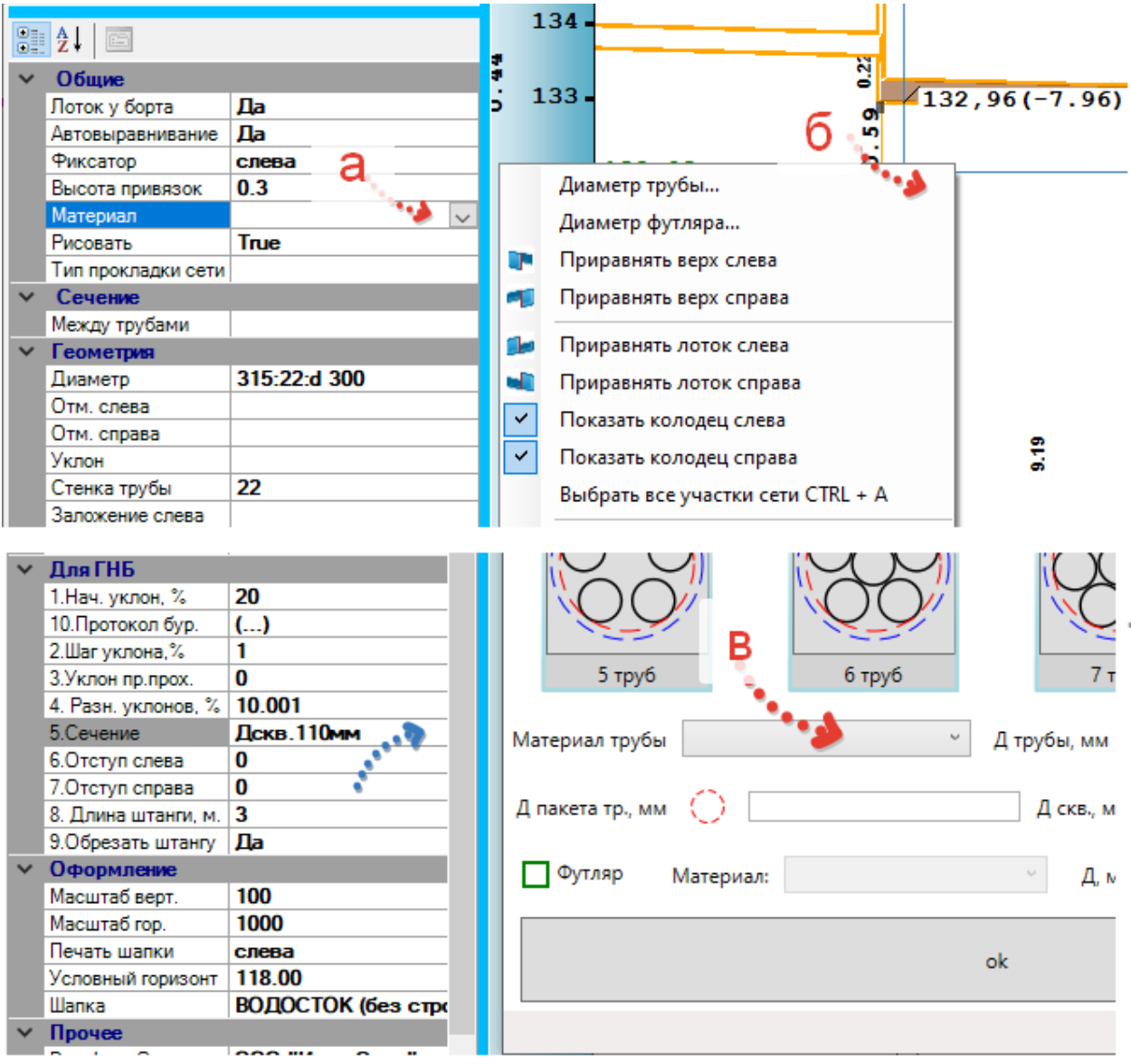

Рис.1. Демонстрация вариантов проблемы:

*а) Окно данных выбранного участка сети.*

*б) Для выбора сечения в сети ГНБ.*

*в) Через контекстное меню в профиле* 

## **Решение проблемы**

1) Выберите переключатель «База строительных материалов» (рис. 2 п. 1).

2) В появившемся списке (рис. 2 п. 2) выберите строку «КАТАЛОГ ТРУБ».

3) Двойным щелчком или клав. «F2» перейдите в диалог (рис. 3)

4) Выберите нужный каталог труб (рис. 3 п.1), установите нужные переключатели (рис 4. п. 2) и подтвердите изменения кнопкой «Принять».

5) Обновите данные главной панели (рис 2 п. 3).

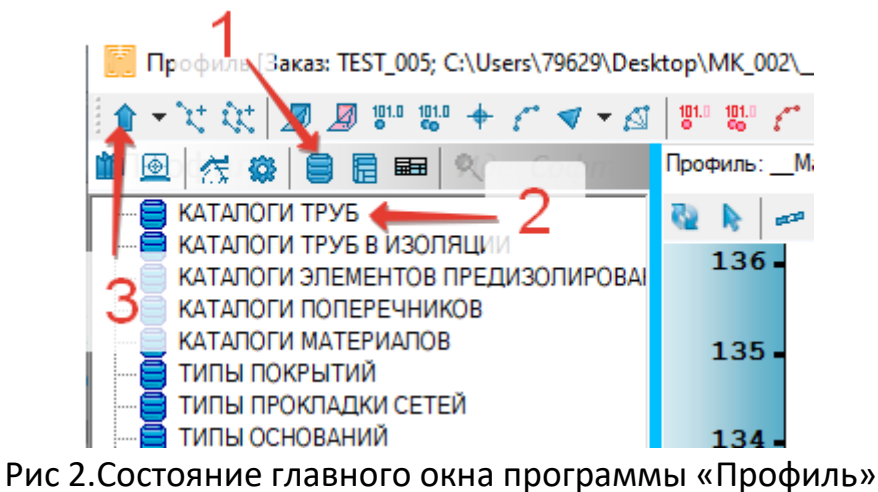

в режиме выбора базы данных.

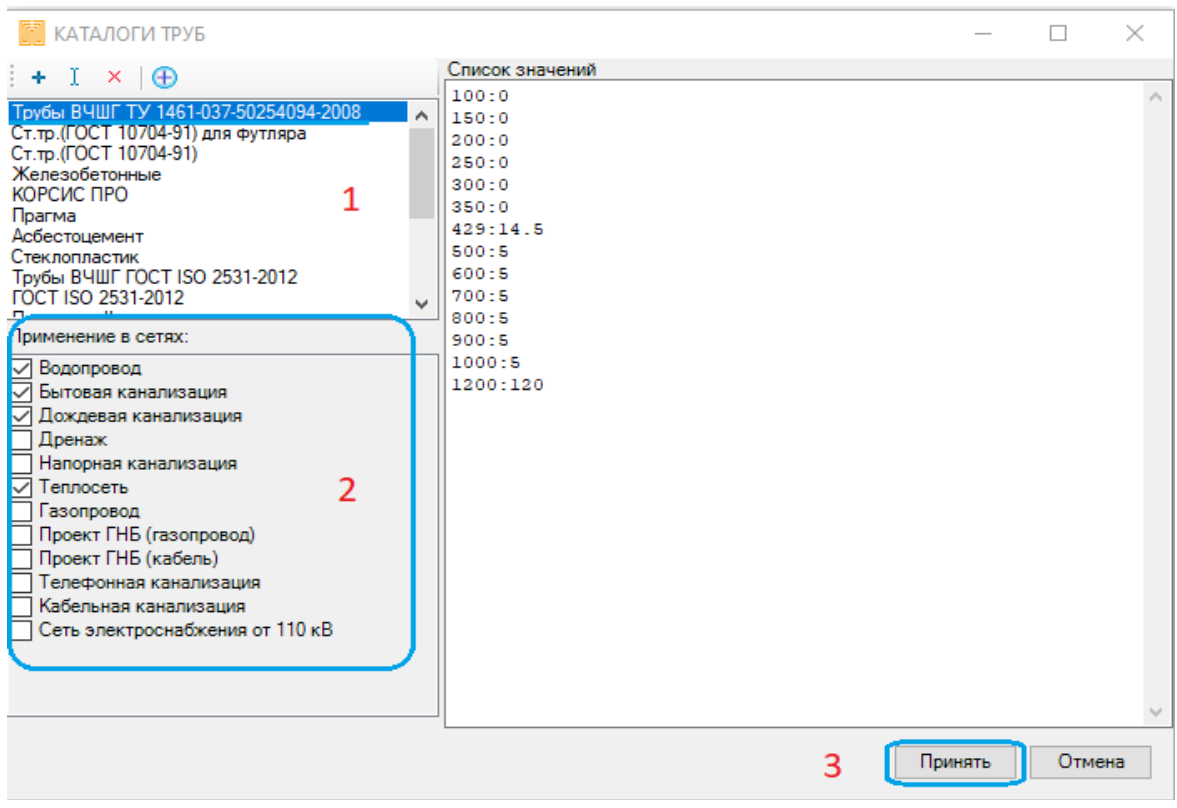

Рис.3. Диалог каталогов труб.